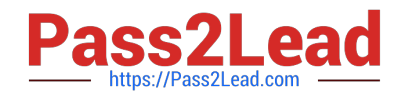

# **MB-330Q&As**

Microsoft Dynamics 365 Supply Chain Management

# **Pass Microsoft MB-330 Exam with 100% Guarantee**

Free Download Real Questions & Answers **PDF** and **VCE** file from:

**https://www.pass2lead.com/mb-330.html**

100% Passing Guarantee 100% Money Back Assurance

Following Questions and Answers are all new published by Microsoft Official Exam Center

**C** Instant Download After Purchase

- **83 100% Money Back Guarantee**
- 365 Days Free Update
- 800,000+ Satisfied Customers  $603$

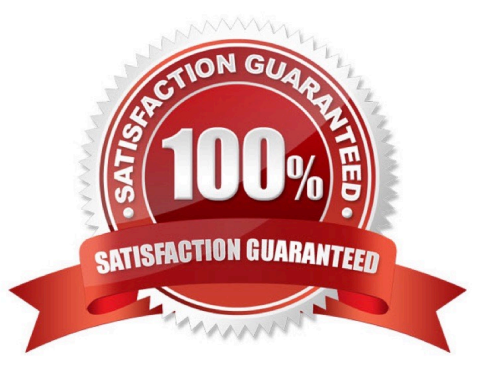

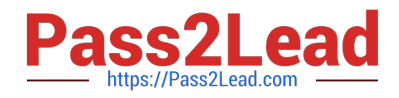

### **QUESTION 1**

DRAG DROP

You are the sales manager at a distribution company.

You have a drop-ship order for a batch of chemicals that will go directly from your vendor to your customer.

You need to create and process this direct delivery within Dynamics 365 Supply Chain Management.

Which three actions should you perform in sequence? To answer, move the appropriate actions from the list of actions to the answer area and arrange them in the correct order.

Select and Place:

# **Actions**

Manually create a purchase order and enter the lines

Post the Packing slip from the sales order

of the Action Pane and then select vendor

Select Direct delivery from the Sales order tab

Create a sales order and add lines

Post the Product receipt on the purchase order

#### Correct Answer:

# **Actions**

Manually create a purchase order and enter the lines

Post the Packing slip from the sales order

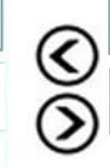

**Answer Area** 

**Answer Area** 

Create a sales order and add lines

Select Direct delivery from the Sales order tab of the Action Pane and then select vendor

Post the Product receipt on the purchase order

References: https://community.dynamics.com/ax/b/abhijeethelestheaxeffect/archive/2018/09/19/direct-delivery-indynamics-365-for-finance-and-operations

### **QUESTION 2**

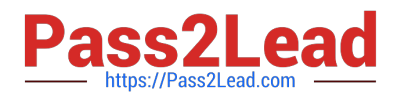

Action

### HOTSPOT

A company orders parts from a vendor. The vendor frequently ships more units than the company orders.

An approving manager must receive notification when the quantity of units received is more than 10 percent above the number of units ordered.

You have an existing notification workflow.

You need to ensure that the notification is generated.

How should you configure the system? To answer, select the appropriate options in the answer area.

NOTE: Each correct selection is worth one point.

Hot Area:

#### **Answer Area**

## Requirements

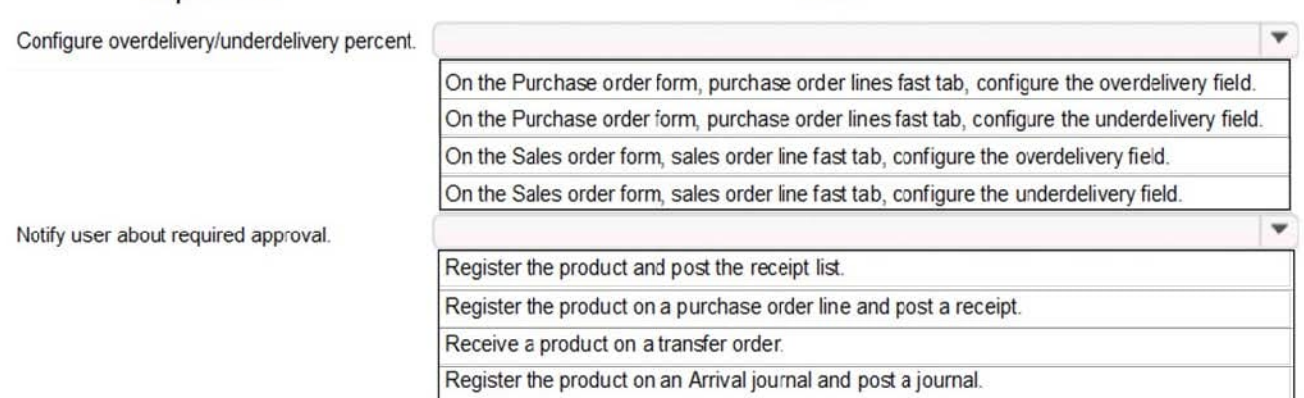

#### Correct Answer:

#### **Answer Area**

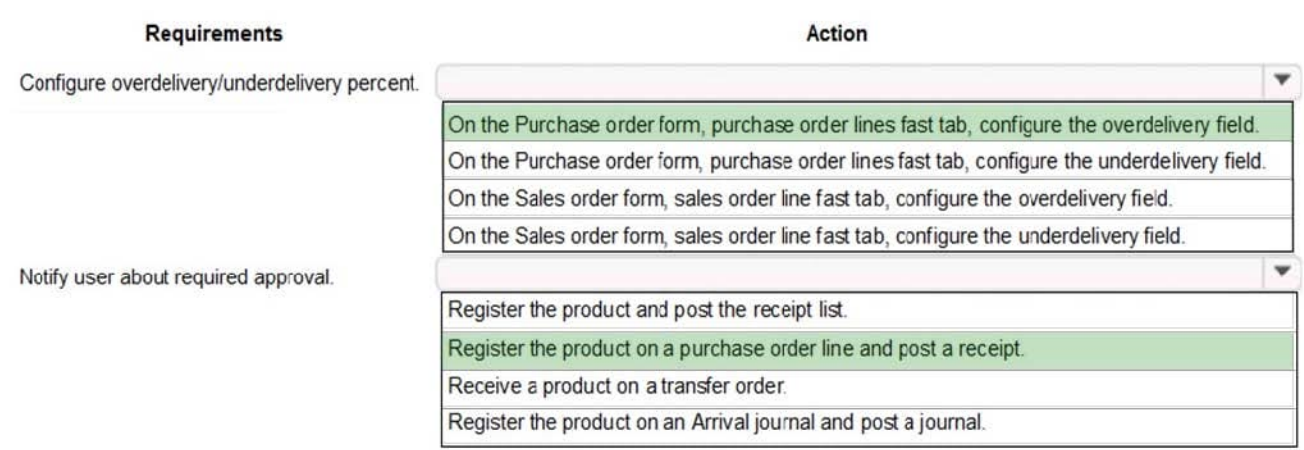

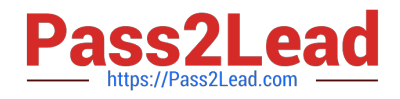

#### **QUESTION 3**

A company uses Dynamics 365 Supply Chain Management. The company implements master planning.

The company reports delays in the supply chain that have resulted in late deliveries for products. You must simulate several broad delays across all products in the supply chain when calculating lead times. Daily planning for items must not

be impacted.

You need to configure the system.

What should you configure?

- A. Planned orders
- B. Receipt margins
- C. Master plans
- D. Coverage groups
- E. Released products
- Correct Answer: E

#### **QUESTION 4**

A company uses Dynamics 365 Supply Chain Management.

A large item fits only one item per pallet. A purchase order for the item must be a minimum of 24. Additional line quantities for the item must be in multiples of 24.

An incorrect setup for the item allows entry of multiples of 50. This setup error causes purchase order entry overrides.

You must configure the system to enforce a match of default quantities during setup.

What should you do?

- A. Select the Strict option.
- B. Select the Standard option.
- C. Configure Warehouse management options.

#### Correct Answer: A

Use strict or standard validation of default order quantities You can choose how strict the system should be when validating quantities entered in the Default order settings for a product. When you use the new strict option, the Standard order quantity must always be a multiple of the specified Multiple value for purchase orders, inventory, and sales orders. If you are using strict validation, you won\\'t be able to save default order settings that don\\'t meet this requirement (and an error is shown in the message bar).

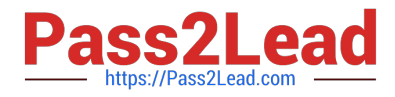

Reference: https://learn.microsoft.com/en-us/dynamics365/supply-chain/production- control/default-order- settings

# **QUESTION 5**

You are implementing warehousing in Dynamics 365 for Finance and Operations.

You configure and approve one warehouse.

You need to use the established warehouse setup to create additional warehouses.

What should you use?

- A. warehouse management parameter setup only
- B. warehouse work template
- C. warehouse configuration template
- D. inventory and warehouse management parameter setup

Correct Answer: C

Reference: https://docs.microsoft.com/en-us/dynamics365/unified-operations/supply-chain/inventory/warehousetemplate

[Latest MB-330 Dumps](https://www.pass2lead.com/mb-330.html) [MB-330 PDF Dumps](https://www.pass2lead.com/mb-330.html) [MB-330 Study Guide](https://www.pass2lead.com/mb-330.html)